## **CnceHub** support

### Resource pool statistics: Bookings received

Last Modified on Oct 12, 2022

[Resource](http://help.oncehub.com/help/introduction-to-resource-pools) pools allow you to dynamically distribute bookings among a group of Team members in the same department, location, or with any other shared characteristic.

**Bookings received** is a metric provided for each Booking page you've included in a [Resource](http://help.oncehub.com/help/introduction-to-resource-pools) pool. **Bookings received** is the number of bookings that a specific [Booking](http://help.oncehub.com/help/introduction-to-booking-pages) page has received to date, within the [Reporting](http://help.oncehub.com/help/resource-pool-reporting-cycle) cycle.

In this article, you'll learn about viewing and understanding the Bookings received metric.

#### In this article:

- [Requirements](http://help.oncehub.com/#requirements)
- Viewing the [Bookings](http://help.oncehub.com/#viewing-the-bookings-received-metric) received metric
- [Understanding](http://help.oncehub.com/#understanding-the-bookings-received-metric) the Bookings received metric

#### Requirements

To view the **Bookings received** metric, you must be a OnceHub [Administrator](http://help.oncehub.com/help/user-type-member-vs-admin-team-manager).

#### Viewing the Bookings received metric

- 1. Go to **Booking pages** in the bar on the left.
- 2. Select **Resource pools** on the left (Figure 1).

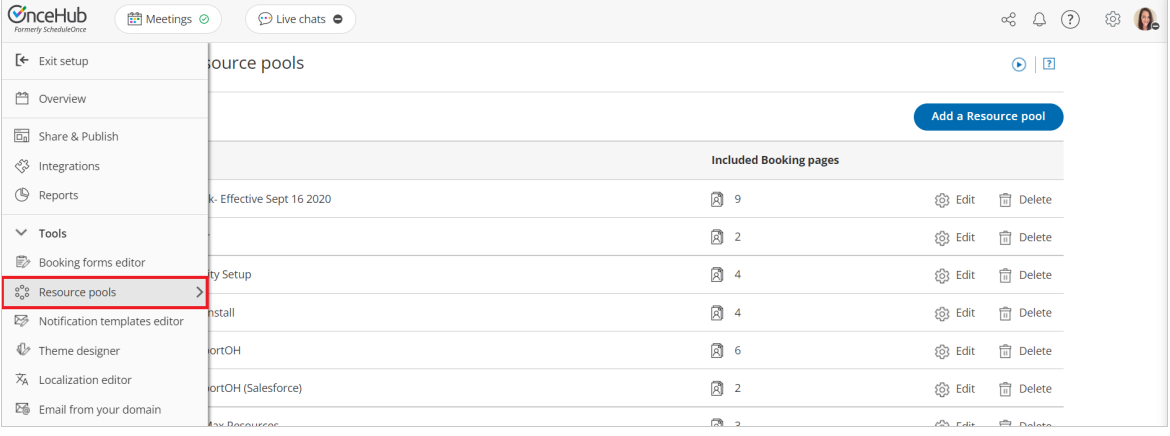

*Figure 2: Resource pools*

- 3. Select the specific Resource pool you would like to view **Bookings received** for.
- 4. Go to the **Resources** section of the Resource pool (Figure 2).

# **InceHub** support

#### ← Resource pool: Product Team

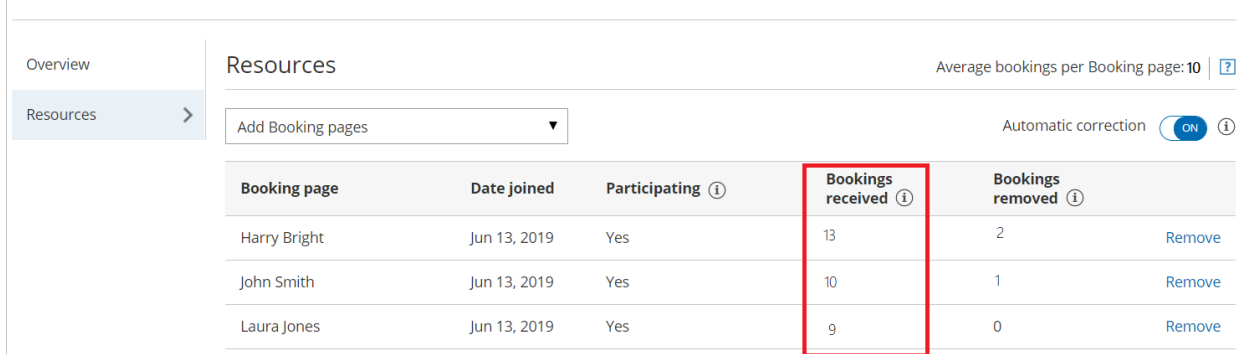

Resource pool: Product Team

 $\overline{\phantom{a}}$ 

*Figure 2: Bookings received*

### Understanding the Bookings received metric

If the specific [Resource](http://help.oncehub.com/help/adding-resource-pools-to-master-pages) pool is included in multiple Master pages, the **Bookings received** metric for each Booking page is the total number of bookings received by that Booking page across all Master pages.

Bookings can be received via direct scheduling, rescheduling, or reassignment.

- **Bookings received via direct scheduling:** This happens when a Customer schedules on a Master page that includes the specific Resource pool, and the booking is assigned to the specific Booking page.
- **Bookings received via rescheduling:** This happens when a Customer reschedules a booking and the booking is assigned to a different Booking page from the original Booking page that was assigned. In this case, the **Bookings received** counter will go up by one for the new Booking page that the Customer rescheduled with. The [Bookings](http://help.oncehub.com/help/scheduleonce-resource-pool-statistics-bookings-removed) removed counter will go up by one for the original Booking page that the booking was rescheduled from.
- **Bookings received via reassignment:** This happens when a User reassigns a booking from one Booking page to another. In this case, the **Bookings received** counter will go up by one for the new Booking page the User reassigned the booking to. The **Bookings removed** counter will go up by one for the original Booking page that the booking was reassigned from.